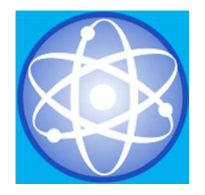

JURNAL SAINS DAN INFORMATIKA Research of Science and Informatic V3.I2 (126-141) E-ISSN : 2502-096X P-ISSN :2459-9549

# IMPLEMENTASI SISTEM INFORMASI GEOGRAFIS PARIWISATA KOTA BUKITTINGGI BERBASIS APLIKASI MOBILE ANDROID

Budi Harto<sup>1</sup>), Zaini Kurniawan<sup>2)</sup>. <sup>1</sup>Prodi Sistem Informasi, STMIK Jayanusa, Padang

email: banghector@gmail.com <sup>2</sup>Manajemen Informatika, IAIN Batusangkar, Batusangkar email: zainisangir@gmail.com

Submitted: 04-11-2017, Reviewed: 10-11- 2017, Accepted 23-11-2017 http://doi.org/10.22216/jsi.v3i2.2789

#### **Abstract**

Tourism is a highly developed industry today. The city of Bukittinggi is one of the most visited cities in West Sumatera because it has a lot of tourism icons, such as history, culture, culinary, shopping and entertainment or recreation. Many of the tourists who come to visit kebukittinggi find it difficult to get information about the tourist destinations that they will visit because of its presence scattered in several locations. Therefore required an information system that can menampilakan various Information about the existing tourist attraction dibukittinggi complete with supporting facilities such as hotels, ATMs and others. With the approach of android-based mobile technology is expected information on tourism can be delivered to the public and tourists through their smarphone devices. Geographic information system This tourism not only presents information in text form, but also visualize it in the form of map. Through the geographical application of tourism is expected to promote the tourism industry in the city of Bukittinggi. In this study the authors use Eclipse Luna programming. Keywords: Geographic Information System, Tourism, Maps, Android, Eclipse Luna.

#### Abstrak

Pariwisata merupakan industri yang sangat berkembang saat ini. Kota Bukittinggi merupakan salah satu kota di Propinsi Sumatera Barat yang paling banyak dikunjungi oleh wisatawan karena memiliki Banyak sekali Ikon Pariwisata, seperti wisata sejarah, budaya, kuliner, belanja maupun sekedar hiburan atau rekreasi. Banyak diantara wisatawan yang datang berkunjung kebukittinggi merasa kesulitan dalam mendapatkan informasi menganai destinasi wisata yang akan mereka kunjungi karena keberadaannya yang tersebar di beberapa lokasi. Oleh sebab itu dibutuhkan sebuah sistem informasi yang dapat menampilakan berbagai Informasi tentang objek wisata yang ada dibukittinggi lengkap dengan fasilitas pendukungnya seperti hotel, ATM dan lainnya. Dengan pendekatan teknologi mobile berbasis android diharapkan informasi mengenai pariwisata dapat tersampaikan kepada masyarakat dan wisatawan melalui perangkat smarphone mereka. Sistem informasi Geografis Pariwisata ini tidak hanya menyajikan informasi dalam bentuk teks, tetapi juga memvisualisasikannya dalam bentuk peta. Melalui aplikasi geografis pariwisata ini diharapkan akan memajukan industri pariwisata di Kota Bukittinggi. Dalam penelitian ini penulis menggunakan pemograman Eclipse Luna.

Keywords: Sistem Informasi Geografis, Pariwisata, Peta, Android, Eclipse Luna.

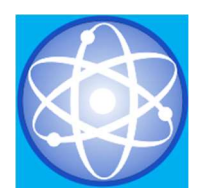

#### PENDAHULUAN

Pariwisata atau Turisme adalah perjalanan yang dilakukan oleh seseorang dalam jangka waktu tertentu dari suatu tempat ke tempat lain dengan melakukan perencanaan sebelumnya, tujuannya untuk rekreasi atau untuk suatu kepentingan sehingga keinginannya dapat terpenuhi. Sektor pariwisata merupakan salah satu sektor industri yang sangat berkembang belakangan ini, termasuk di Indonesia yang sangat terkenal dengan keelokan alam dan budayanya, hal ini dapat menarik minat wisatawan untuk berkunjung ke Indonesia seperti Bali, Raja Ampat dan juga Bukittinggi.

Bukittinggi merupakan salah satu kota di Propinsi Sumatera Barat yang memiliki banyak sekali destinasi Pariwisata andalan yang layak dikunjungi oleh wisatawan, baik itu yang berbentuk wisata sejarah, budaya, kuliner, belanja maupun sekedar hiburan atau rekreasi. Destinasi wisata tersebut antara lain Jam Gadang, Pasar Atas, Janjang ampek puluah, kebun binatang, Benteng Fort de Kock, Lobang Jepang, Ngarai sianok, Tembok Besar Koto Gadang, dan banyak lagi yang lainnya. Hal ini mengakibatkan kota Bukittinggi menjadi salah satu kota yang paling banyak dikunjungi oleh wisatawan baik wisatawan lokal dari dalam maupun luar daerah bahkan wisatawan mancanegara sekalipun, oleh sebab itu tidak heran jika di kota Bukittinggi industri pariwisata menjadi andalan pendapatan daerahnya.

Dewasa ini, Seiring dengan perkembangan ilmu pengetahuan dan teknologi yang semakin pesat telah melahirkan banyak teknologi baru, salah satunya adalah Sistem Informasi Geografis yang merupakan suatu sistem informasi yang dapat memadukan antara data grafis dengan data teks (atribut) objek yang dihubungkan secara geografis di bumi

(georeference). Di samping itu, Sistem Informasi Geografi ini juga dapat menggabungkan data, mengatur data dan melakukan analisis data. Untuk selanjutnya menghasilkan output yang dapat dijadikan acuan dalam pengambilan keputusan pada masalah geografi.

ini mengembangkan sebuah sistem informasi tentang lokasi wisata dan fasilitas pendukungnya untuk wilayah Bukittinggi. Dari sekian banyak wisatawan yang berkunjung ke kota Bukittinggi tidak semuanya dapat mengetahui informasi dan lokasi destinasi pariwisata tersebut dengan baik, dikarenakan Lokasi objek wisata tersebut yang tersebar disekitar Wilayah Kota Bukittinggi, begitupun dengan fasilitas pendukung seperti tempat-tempat penginapan yang strategis, ATM, Rumah Makan dan Restoran maupun fasilitasfasilitas lain yang diperlukan oleh wisatawan tersebut. Permasalahan ini akan membuat para wisatawan kebingungan mencari lokasi-lokasi wisata yang akan mereka kunjungi, dan tentunya kenyamanan wisatawan yang berkunjung akan berkurang.

Oleh karena itu diperlukan suatu Aplikasi dalam penentuan lokasi wisata beserta fasilitas yang dibutuhkan oleh wisatawan di kota Bukittinggi, yang mampu menampilkan informasi dalam bentuk teks, gambar maupun peta untuk mudahkan para wisatawan dalam mencari dan menemukan tempat wisata beserta fasilitas-fasilitas yang diinginkan dan strategis dari tempat wisatawan berada.

Berkaitan dengan kebutuhan informasi yang begitu cepat dan tanpa mengenal ruang dan waktu pada saat ini, maka Sistem Informasi Geografis ini dibuat berbasiskan aplikasi Mobile Android.

Dengan adanya sebuah aplikasi mobile yang dapat digunakan untuk mencari dan menemukan lokasi-lokasi

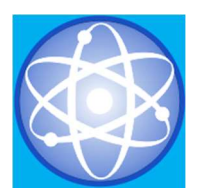

objek wisata beserta fasilitas pendukungnya di Bukittinggi, diharapkan dapat memudahkan para wisatawan untuk memperoleh informasi yang jelas, lengkap dan akurat mengenai destinasi wisata yang ingin mereka kunjungi.

Sistem Informasi Geografis atau disingkat SIG merupakan suatu sistem berbasis komputer yang digunakan untuk mengumpulkan, menyimpan, mengatur, menggabungkan, mentransformasi, memanipulasi, dan menganalisis data-data geografis. Data geografis yang dimaksud disini adalah data spasial yang ciri-cirinya adalah:

- a. Memiliki geogmetric properties seperti koordinat dan lokasi.
- b. Terkait dengan aspek ruang seperti persil, kota, kawasan pembangunan.
- c. Berhubungan dengan semua fenomena yang terdapat di bumi, misalnya data, kejadian, gejala atau objek.
- d. Dipakai untuk maksud-maksud tertentu, misalnya analisis, pemantauan ataupun pengelolaan.

Pengertian informasi geografis adalah informasi mengenai tempat-tempat yang terletak di permukaan bumi, pengetahuan mengenai posisi dimana suatu objek terletak di permukaan bumi dan informasi mengenai keterangan-keterangan (atribut) yang terdapat di permukaan bumi yang posisinya diketahui. Objek-objek dan fenomena-fenomena dimana lokasi geografis itu berada penting dianalisis demi pengambilan keputusan-keputusan atau demi kepentingan-kepentingan tertentu.

#### METODE PENELITIAN

Metode penelitian yang dilakukan dalam menyelesaikan penelitian ini adalah sebagai berikut : a. Tahap Studi Literatur, Studi literaur ini dilakukan dengan pencarian data dan pengumpulan artikel,

jurnal, buku referensi, tutorial dan sumber lain yang mendukung serta mendalami konsep pemrograman Android. b. Tahap Pengumpulan Data, Pengumpulan data merupakan salah satu hal penting dalam penelitian ini. Data-data seperti hotel, tempat wisata, lokasi ATM dan lain-lain akan dikumpulkan secara langsung di kota Bukittinggi, sehingga keakuratan data dapat dimaksimalkan. Selain itu, penulis juga akan bekerja sama dengan instansi pemerintah yang terkait demi memudahkan pengumpulan data. c. Tahap Perancangan Aplikasi, Dalam tahapan ini, mulai melakukan perancangan aplikasi Sistem Informasi Geografis Pariwisata kota Bukittinggi berdasarkan referensi yang sudah di dapatkan dari studi literatur serta dari data-data yang sudah didapatkan. d. Tahap Simulasi dan Analisis, Aplikasi yang telah dirancang mula-mula akan disimulasikan dengan Android Simulator untuk melihat hasilnya. Setelah itu aplikasi tersebut diubah menjadi sebuah paket instalasi untuk diuji pada perangkat smartphone Android. Hasil dari simulasi dan pengujian ini kemudian akan dianalisis untuk mendapatkan sebuah kesimpulan. e. Tahap Survey, Pada tahapan ini, akan dilakukan survey terhadap beberapa wisatawan untuk dimintai pendapatnya terhadap aplikasi ini.

Metodologi yang digunakan dalam pengembangan perangkat lunak (software) ini adalah Guidelines for Rapid Application Engginering (GRAPPLE). Metode ini merupakan pemodelan proses pengembangan perangkat lunak (software) dengan menitik beratkan pada aksi-aksi yang dilakukan disejumlah tahap, dimana setiap tahap akan menghasilkan (output) dengan bentuk yang berorientasi objek (Pressman, 2012).

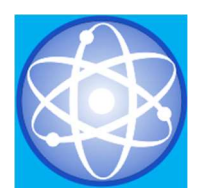

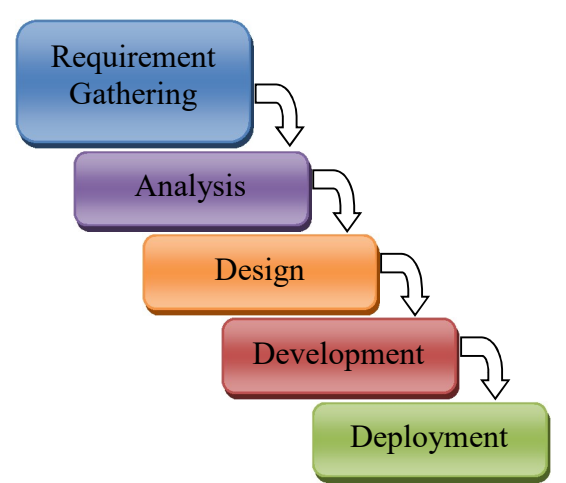

#### Gambar 1. Metodologi Grapple

Terdapat lima tahap dalam metodologi GRAPPLE yaitu :

 1). Requirement Gathering, Pada tahap pertama yang dilakukan oleh pengembang perangkat lunak (software) adalah mengambil informasi lengkap, analisis masalah, fungsi, dan kebutuhan sistem termasuk dalam tahap Requirement Gathering.

 2). Analysis, Di tahap analysis yang dilakukan adalah menggali lebih dalam hasil yang diperoleh dalam tahap sebelumnya. Tahap ini mengkaji permasalahan pengguna dan menganalisis solusinya.

3). Design, Tahap design dilakukan untuk merancang solusi yang dihasilkan oleh tahap analysis dan design dapat berjalan dua arah saling menyesuaikan sampai diperoleh rancangan yang tepat. Termasuk dalam tahap ini antara lain adalah implementasi model dan diagram.

4). Development Tahap ini ditangani oleh pengembang program untuk membangun code program dan user interface. Pengujian program dan dokumentasi sistem dilakukan pada tahap ini.

5). Deployment Tahap deployment adalah tahap pendistribusian produk yang dihasilkan kepada pengguna. Tahap ini mencakup instalasi dan perencanaan backup data bila diminta oleh pengguna sesuai dengan perjanjian sebelumnya. Dalam penelitian ini tahapan yang dilakukan hanya sampai pengembangan atau development.

Model perancangan sistem yang digunakan adalah metode UML, Unified Modeling Language (UML) merupakan sebuah bahasa pemodelan yang telah menjadi standar dalam industri software untuk visualisasi, merancang, dan mendokumentasikan sistem perangkat lunak. Bahasa Pemodelan UML lebih cocok untuk pembuatan perangkat lunak dalam bahasa pemrograman berorientasi objek (C+, Java, VB.NET), namun demikian tetap dapat digunakan pada bahasa pemrograman prosedural (Ziga Turck, 2007).

Dengan pemodelan menggunakan UML, pengembang dapat melakukan :

 1). Tinjauan umum bagaimana arsitektur secara keseluruhan.

2). Penelaahan bagaimana objek-objek dalam sistem saling mengirimkan pesan dan saling bekerjasama satu sama lain.

3). Menguji apakah sistem perangkat lunak sudah berfungsi seperti seharusnya. 4). Dokumentasi sistem perangkat lunak untuk keperluan tertentu dimasa yang akan datang. UML menyediakan 3 jenis diagram yang dapat dikelompokkan berdasarkan sifatnya, yaitu :

1). Use-Case Diagram,

2). Sequence Diagram,

3). Activity Diagram.

#### A. Analisa Aplikasi

Dalam pembuatan aplikasi perangkat lunak dibutuhkan adanya suatu analisa dan perancangan dari sistem yang akan dibuat. Ini bertujuan agar aplikasi yang akan dibuat dapat selesai tepat waktu dan sesuai dengan tujuan awal. Kesalahan dalam analisa akan berimbas pada tahapan proyek selanjutnya dan mengakibatkan aplikasi tidak maksimal atau tidak sesuai dengan tujuan pembuatan aplikasi.

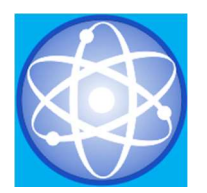

Tahapan analisis ini berisi identifikasi dan evaluasi permasalahan yang ada serta kebutuhan apa saja yang dibutuhkan dalam pembuatan aplikasi perangkat lunak. Dengan adanya analisa dan perancangan maka akan didapatkan suatu gambaran mengenai kebutuhan apa saja yang dibutuhkan dalam program aplikasi ini. Langkah-langkah dalam penggunaan aplikasi dari awal hingga akhir adalah sebagai berikut:

- 1. User menjalankan aplikasi ke halaman utama
- 2. Di dalam halaman utama terdapat sebuah menu utama yang memiliki 6 buah tombol yaitu tombol lokasiku, tombol daftar penginapan, tombol daftar wisata, tombol daftar kuliner dan tombol tentang.
- 3. Jika user memilih tombol lokasiku maka user akan melihat sebuah peta dari Google Maps dan sebuah marker (penanda) dimana lokasi user berada saat ini
- 4. Jika user memilih tombol daftar penginapan maka user akan melihat daftar dari penginapan. Jika user memilih salah satu dari daftar tersebut maka akan muncul keterangan dari daftar yang dipilih tersebut. Dan jika user menekan tombol lihat peta maka user akan melihat petunjuk arah dari lokasi user saat ini menuju objek wisata tersebut.
- 5. Jika user memilih tombol daftar wisata maka user akan melihat daftar dari wisata. Jika user memilih salah satu dari daftar tersebut maka akan muncul keterangan dari daftar yang dipilih tersebut. Dan jika user menekan tombol lihat peta maka user akan melihat petunjuk arah dari lokasi user saat ini menuju lokasi hotel tersebut.
- 6. Jika user memilih tombol daftar kuliner maka user akan melihat daftar dari kuliner. Jika user memilih salah satu dari daftar tersebut maka akan

muncul keterangan dari daftar yang dipilih tersebut. Dan jika user menekan tombol lihat peta maka user akan melihat petunjuk arah dari lokasi user saat ini menuju lokasi kuliner tersebut.

- 7. Jika user memilih tombol daftar transportasi maka user akan melihat daftar dari transportasi. Jika user memilih salah satu dari daftar tersebut maka akan muncul keterangan dari daftar yang dipilih tersebut. Dan jika user menekan tombol lihat peta maka user akan melihat petunjuk arah dari lokasi user saat ini menuju lokasi transportasi tersebut.
- 8. Jika user memilih tombol tentang maka user akan melihat deskripsi tentang letak geografis kota Bukittinggi dan sejarah dari kota Bukittinggi.
- 9. Jika user memilih tombol Tentang Aplikasi maka user akan melihat tentang aplikasi.
- 10. Jika user memilih tombol Keluar maka user akan keluar dari aplikasi.

#### B. Analisa Kebutuhan Aplikasi

Dalam perancangan aplikasi Geografis Parawisata di Kota Bukittinggi berbasis Android ini terdapat beberapa kebutuhan aplikasi diantaranya kebutuhan perangkat keras (Hardware) dan kebutuhan perangkat lunak (Software).

1. Kebutuhan Perangkat Keras

Kebutuhan perangkat keras dapat dibagi menjadi 2 yaitu:

- a. Personal Computer (PC) Adapun Personal Computer (PC) yang penulis gunakan adalah Laptop SAMSUNG ATIV-BOOK 2 dengan spesifikasi sebagai berikut: Processor Intel® Core™ i3-3110M CPU @2.40Ghz (4 CPUs),~2.4Ghz, Hardisk Drive 500 Gb, Random Access Memory (RAM) 4 Gb, VGA Intel® HD Graphics 4000.
- b. Smartphone

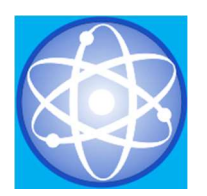

Adapun smartphone yang penulis gunakan adalah ASUS ZENFONE 5 dengan spesifikasi sebagai berikut: Chipset Intel Atom Z2560 Dual-core 1.6 GHz, RAM 2 Gb, With A-GPS, support GLONASS.

- 2. Kebutuhan Perangkat Lunak Kebutuhan perangkat keras dalam perancangan aplikasi Geografis Parawisata di Kota Bukittinggi berbasis Android ini juga dapat dibagi menjadi 2 yaitu:
	- a. Personal Computer (PC)

Adapun perangkat lunak yang penulis gunakan pada Laptop SAMSUNG ATIV-BOOK 2 adalah sebagai berikut: Sistem Operasi Microsoft Windows 8 Pro 32 bit, Android Development Tool (ADT) for Windows versi 26.0.0, Android SDK (Self Development Kit) versi 21, Java Development Kit versi 8 update 31, Eclipse Luna, Corel Draw X4, Paint, Adobe Photoshop 7.0.

b. Smartphone Adapun perangkat lunak yang penulis gunakan pada ASUS ZENFONE 5 adalah Sistem Operasi Android versi 4.3.0 (Jelly Bean).

#### HASIL DAN PEMBAHASAN

#### Perancangan Sistem

1. Actor

Actor yang berperan dalam Aplikasi Geografis Parawisata di Kota Bukittinggi ini adalah pengguna (user) dari aplikasi yang akan dirancang. Peran user dapat dilihat pada tabel di bawah ini:

Tabel 1. Tabel Peran Actor

| Actor | Peran                           |
|-------|---------------------------------|
| User  | 1. Melihat Lokasi user saat ini |
|       | 2. Melihat daftar penginapan    |
|       | yang ada di kota Bukitinggi     |

- 3. Memilih penginapan yang ingin dikunjungi
- 4. Melihat keterangan dari penginapan yang dipilih
- 5. Melihat rute yang harus ditempuh user dari lokasi saat ini menuju lokasi penginapan yang dipilih
- 6. Melihat daftar wisata yang ada di Kota Bukittinggi
- 7. Memilih wisata yang ingin dikunjungi
- 8. Melihat keterangan dari wisata yang dipilih
- 9. Melihat rute yang harus ditempuh user dari lokasi saat ini menuju lokasi tempat wisata yang dipilih
- 10. Melihat daftar kuliner yang ada di Kota Bukittinggi
- 11. Memilih kuliner yang ingin dikunjungi
- 12. Melihat keterangan dari kuliner yang dipilih
- 13. Melihat rute yang harus ditempuh user dari lokasi saat ini menuju lokasi kuliner yang dipilih
- 14. Melihat daftar ATM yang ada di Kota Bukittinggi
- 15. Memilih lokasi ATM yang ingin dikunjungi
- 16. Melihat keterangan dari ATM yang di pilih
- 17. Melihat rute yang harus ditempuh user dari lokasi saat ini menuju lokasi ATM yang dipilih
- 18. Melihat daftar transportasi yang ada di kota Bukittinggi
- 19. Memilih lokasi transportasi
- 20. Melihat keterangan transportasi
- 21. Melihat rute menuju transportasi yang dipilih
- 22. Melihat Tentang

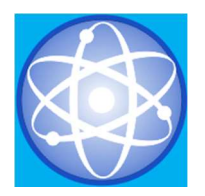

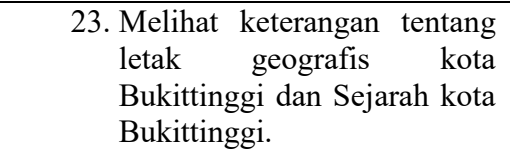

2. Use Case Diagram

Diagram ini digunakan untuk menggambarkan user aplikasi dan perilaku user terhadap aplikasi. User yang diwakili oleh aktor sedangkan perilakunya diwakili oleh use case.

- a. Saat user menjalankan aplikasi, maka user akan masuk kepada menu utama aplikasi. User akan melihat sub menu lokasi saya, menu penginapan, menu wisata , menu kuliner , menu ATM, menu transportasi dan Tentang.
- b. User dapat melihat lokasi saat ini, daftar penginapan, daftar wisata, daftar kuliner, daftar ATM dan daftar transportasi, jarak dan waktu tempuh yang harus ditempuh oleh user dari lokasi menuju daftar penginapan, daftar wisata, daftar kuliner ,daftar ATM dan daftar transportasi yang dipilih.

Untuk lebih jelasnya use case diagram user dapat dilihat pada Gambar 2

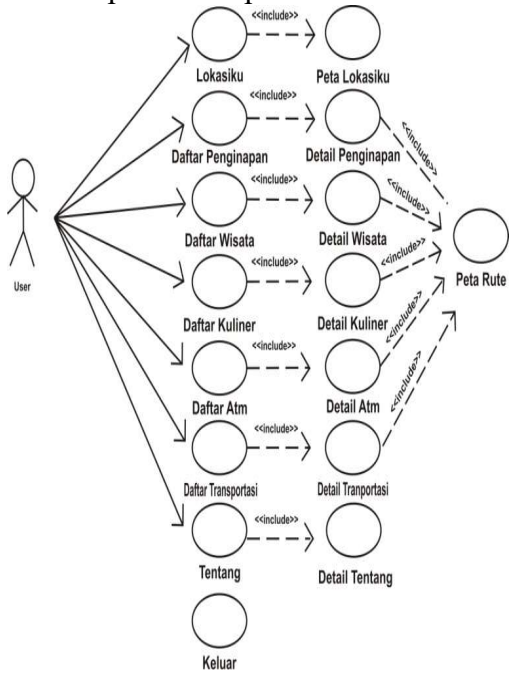

#### Gambar 2. Rancangan Use Case Diagram

- 3. Sequence Diagram
	- a. Sequence Diagram Lokasiku
		- Untuk melihat lokasi user saat ini, user harus masuk terlebih dahulu ke dalam menu utama aplikasi. Kemudian akan tampil lokasi user saat ini. Untuk lebih jelasnya dapat dilihat pada Gambar 3 di bawah ini:

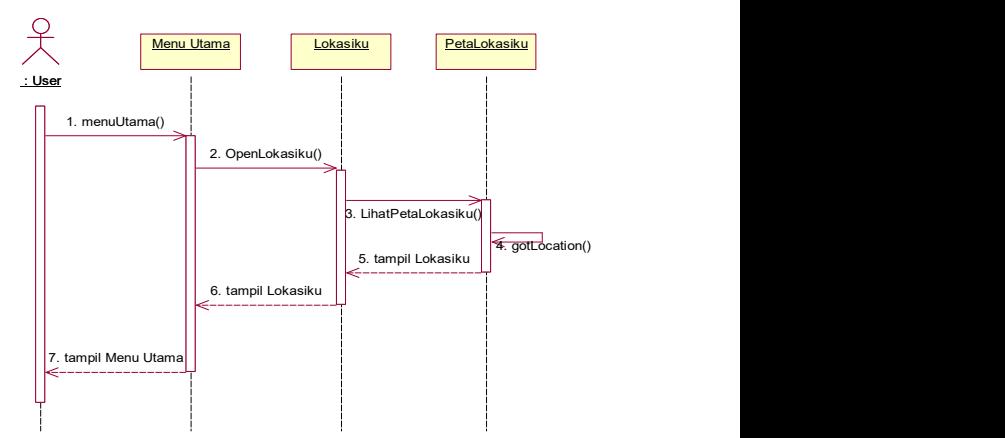

Gambar 3. Sequence Diagram Lokasiku

b. Sequence Diagram Daftar Penginapan

Untuk melihat daftar penginapan maka user harus masuk ke dalam sub menu daftar penginapan. User akan melihat daftar penginapan yang terdapat dalam sub menu daftar penginapan.

- c. Sequence Diagram Daftar Wisata Untuk melihat daftar wisata maka user harus masuk ke dalam sub menu daftar wisata. User akan melihat daftar wisata yang terdapat dalam sub menu daftar wisata.
- d. Sequence Diagram Daftar Kuliner Untuk melihat daftar kuliner maka user harus masuk ke dalam sub menu daftar kuliner. User akan melihat daftar wisata yang terdapat dalam sub menu daftar kuliner. Untuk lebih jelasnya dapat dilihat pada Gambar 4

:

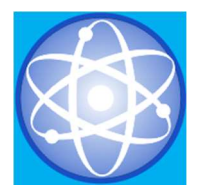

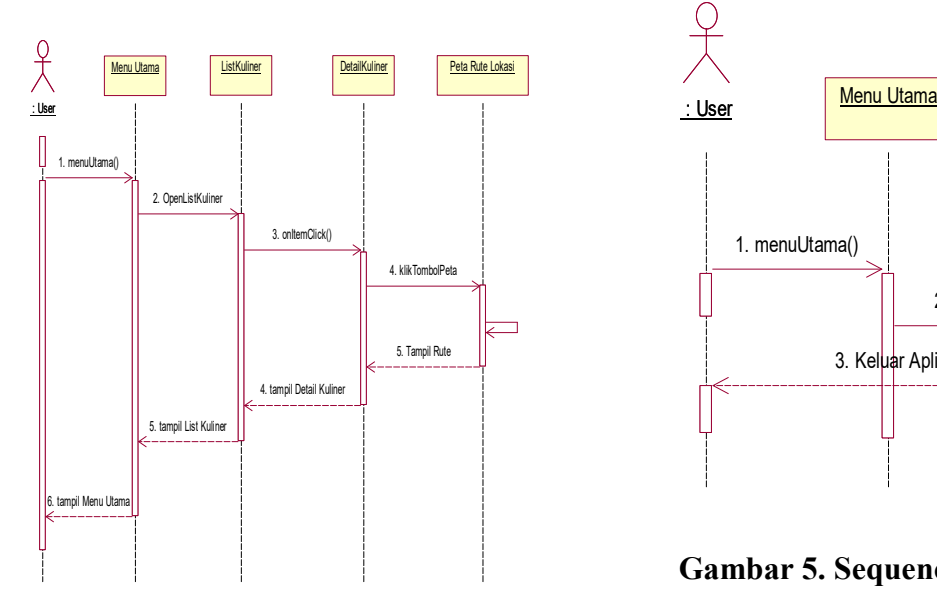

#### Gambar 4. Sequence Diagram Daftar Kuliner

- e. Sequence Diagram Daftar ATM Untuk melihat daftar atm maka user harus masuk ke dalam sub menu daftar atm. User akan melihat daftar atm yang terdapat dalam sub menu daftar atm.
- f. Sequence Diagram Daftar Transportasi

Untuk melihat daftar atm maka user harus masuk ke dalam sub menu daftar atm. User akan melihat daftar atm yang terdapat dalam sub menu daftar atm.

g. Sequence Diagram Keluar Jika user ingin keluar dari aplikasi, maka user harus mengklik sub menu keluar. Untuk lebih jelasnya dapat dilihat pada Gambar 5 di bawah ini:

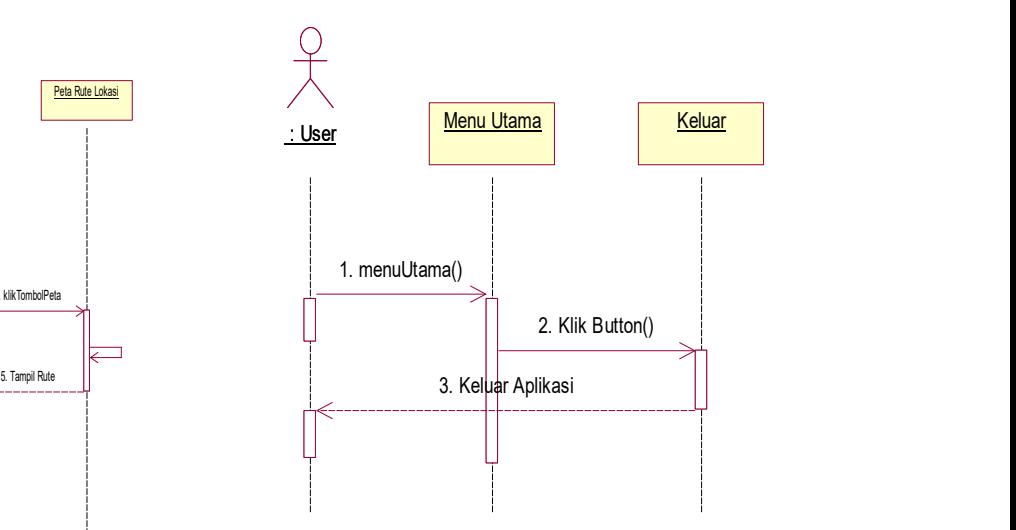

#### Gambar 5. Sequence Diagram Keluar

4. Activity Diagram

Activity diagram menggambarkan proses-proses yang terjadi saat aktifitas dimulai sampai dengan aktifitas berhenti. Activity diagram ini mirip dengan flowchart diagram. Activity diagram dibagi 5 yaitu:

a. Activity Lokasiku Activity Lokasiku menggambarkan aktifitas user dimulai dari menekan tombol Lokasiku sampai lokasi user tampil. Untuk lebih jelasnya dapat dilihat pada 6 di bawah ini:

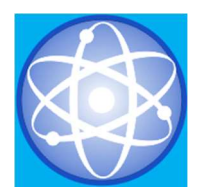

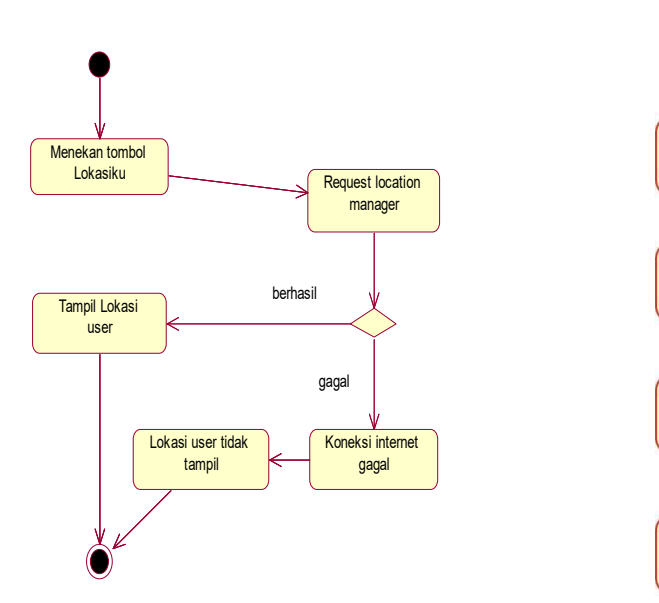

#### Gambar 6.Activity Lokasiku

b. Activity Daftar Penginapan Activity daftar penginapan menggambarkan aktifitas user dimulai dari menekan tombol daftar penginapan sampai daftar penginapan dan jarak serta waktu yang ditempuh user menuju daftar yang dipilih tampil. Untuk lebih jelasnya dapat dilihat pada Gambar 7 di bawah ini:

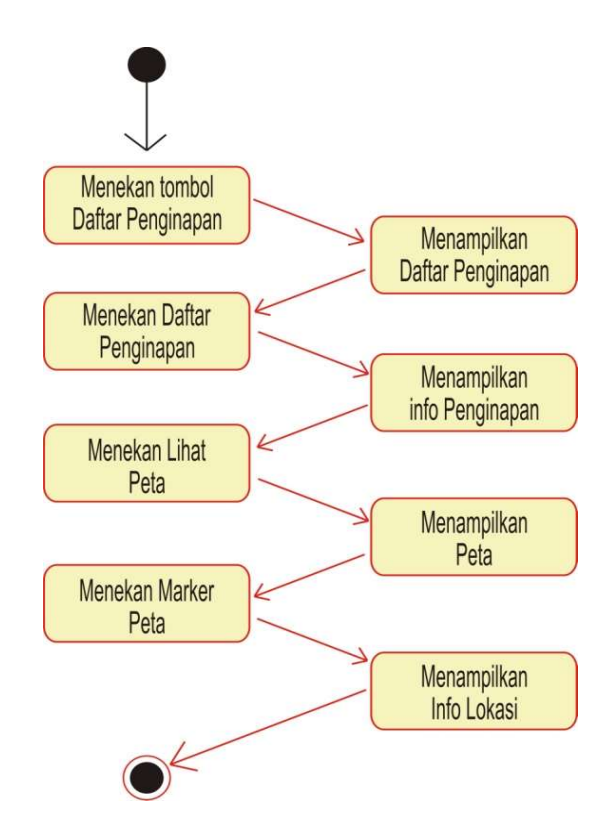

#### Gambar 7. Activity Daftar Penginapan

c. Activity Daftar Wisata Activity daftar wisata menggambarkan aktifitas user dimulai dari menekan tombol wisata sampai daftar wisata dan jarak serta waktu yang ditempuh user menuju daftar yang dipilih tampil. Untuk lebih jelasnya dapat dilihat pada Gambar 8 di bawah ini:

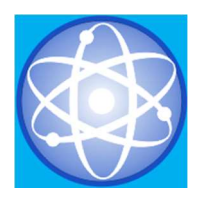

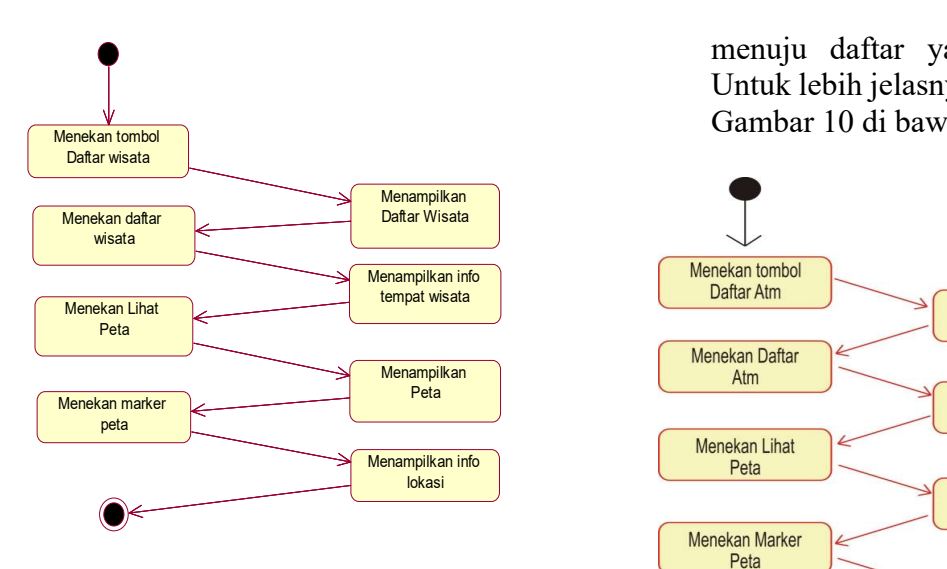

#### Gambar 8. Activity Daftar Wisata

d. Activity Daftar Kuliner Activity daftar kuliner menggambarkan aktifitas user dimulai dari menekan tombol daftar kuliner sampai daftar kuliner dan jarak serta waktu yang ditempuh user menuju daftar yang dipilih tampil. Untuk lebih jelasnya dapat dilihat pada Gambar 9 di bawah ini:

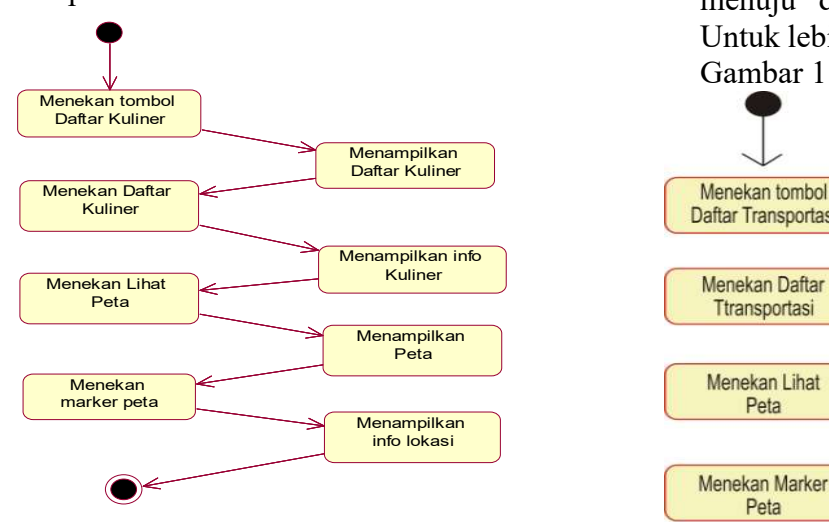

### Gambar 9. Activity Kuliner

- e. Activity Daftar ATM
	- Activity daftar ATM menggambarkan aktifitas user dimulai dari menekan tombol ATM sampai daftar ATM dan jarak serta waktu yang ditempuh user

menuju daftar yang dipilih tampil. Untuk lebih jelasnya dapat dilihat pada Gambar 10 di bawah ini:

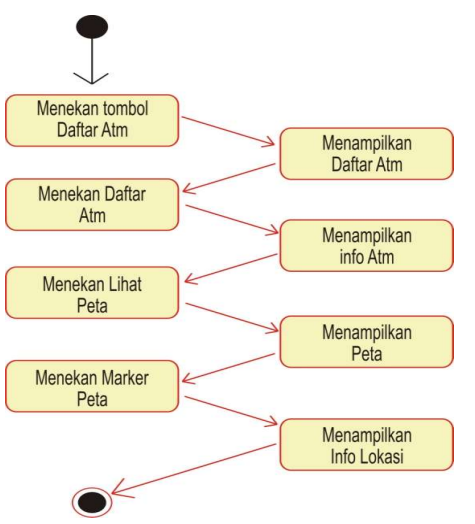

#### Gambar 10. Activity ATM

f. Activity Daftar Transportasi Activity daftar Transportasi menggambarkan aktifitas user dimulai dari menekan tombol Transportasi sampai daftar Transportasi dan jarak serta waktu yang ditempuh user menuju daftar yang dipilih tampil. Untuk lebih jelasnya dapat dilihat pada Gambar 11 di bawah ini:

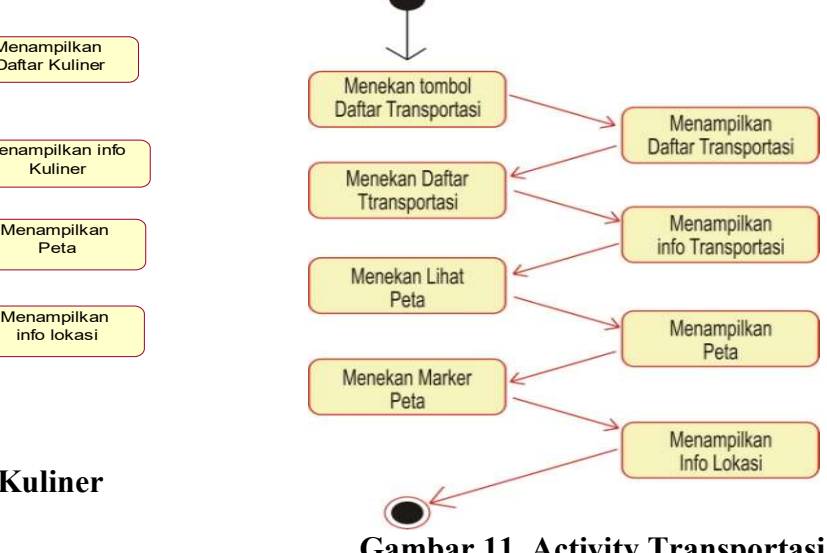

#### Gambar 11. Activity Transportasi

g. Activity Keluar

Activity keluar menggambarkan aktifitas user dimulai dari menekan

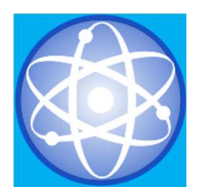

tombol keluar sampai aplikasi berhenti. Untuk lebih jelasnya dapat dilihat pada Gambar 12 di bawah ini:

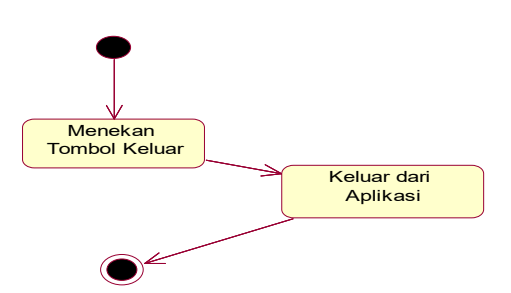

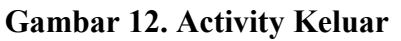

5. Class Diagram

Class Diagram menunjukkan hubungan antar class dengan tabel dalam sistem yang sedang dibangun dan bagaimana saling berkolaborasi untuk mencapai satu tujuan.

Rancangan tabel terdiri dari 5 tabel yaitu tbpenginapan, tbwisata, tbkuliner, tbatm dan tbTransportasi. Untuk lebih jelasnya dapat dilihat pada Gambar 13 di bawah ini:

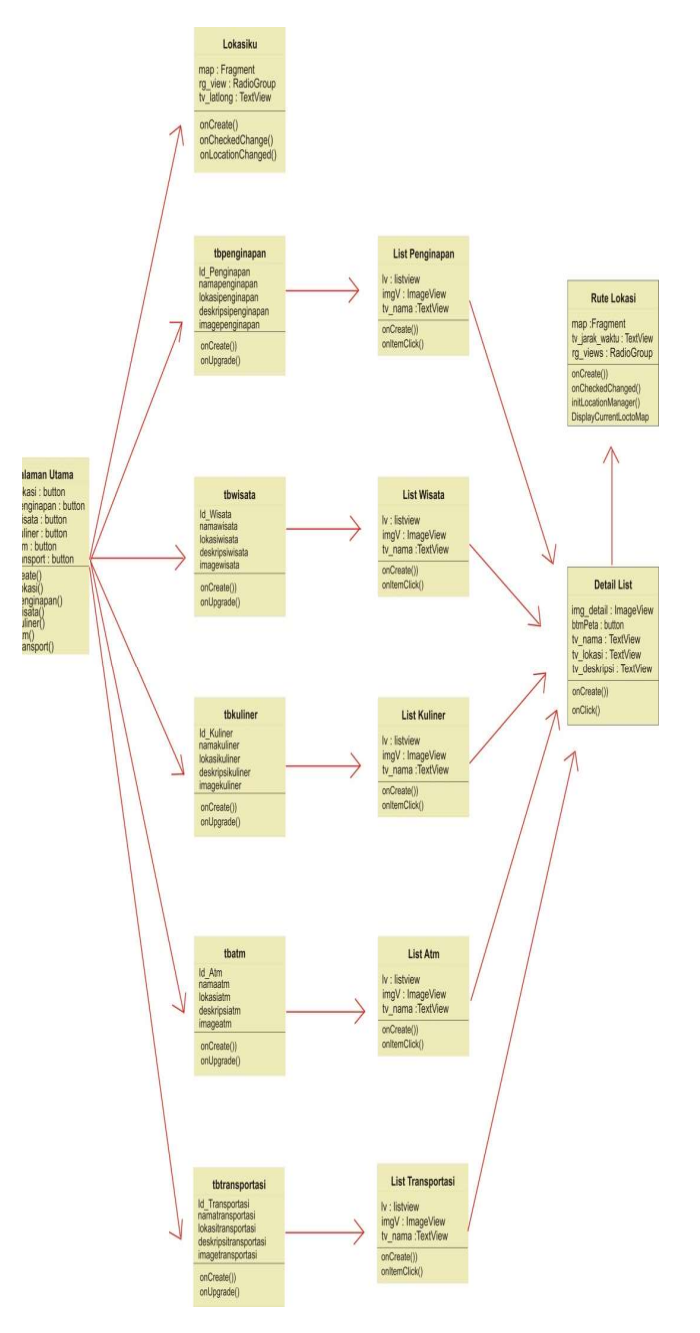

Gambar 13. Class Diagram

B. Desain Output Sistem

1. Tampilan Splashscreen

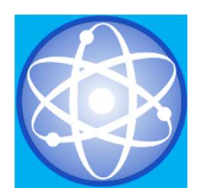

JURNAL SAINS DAN INFORMATIKA Research of Science and Informatic V3.I2 (126-141) E-ISSN : 2502-096X P-ISSN :2459-9549

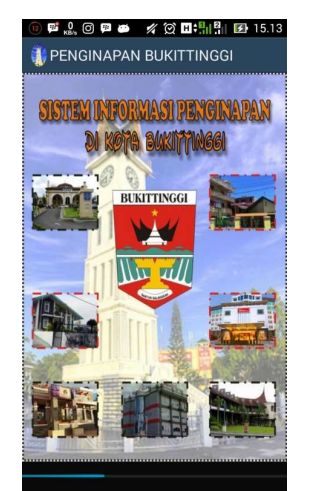

Gambar 14. Tampilan Splashscreen

2. Tampilan Menu Utama

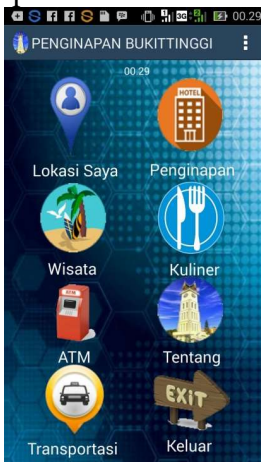

Gambar 15. Tampilan Menu Utama

3. Tampilan Sub Menu Lokasiku

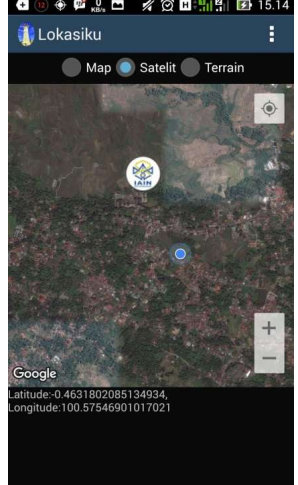

Gambar 16. Sub Menu Lokasiku

4. Tampilan Sub Menu Daftar Penginapan

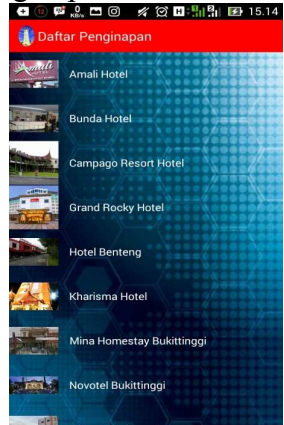

Gambar 17. Sub Menu Daftar Penginapan

5. Tampilan Detail Penginapan

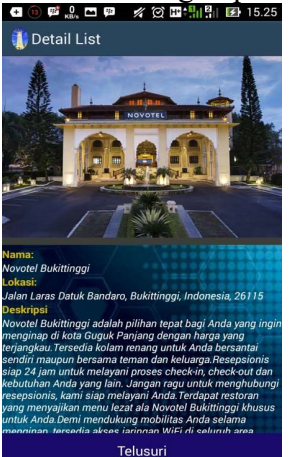

Gambar 18.Detail Penginapan

6. Tampilan Lihat Peta Penginapan

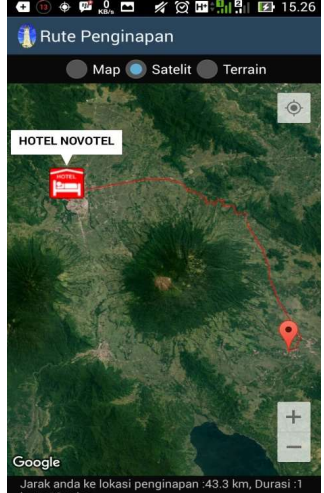

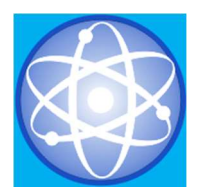

#### Gambar 19. Lihat Peta Penginapan

7. Tampilan Sub Menu Daftar Wisata

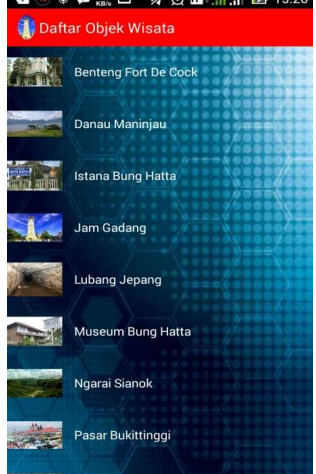

#### **Rumah Adat Baaniyang Puti Buns**  Gambar 20. Sub Menu Daftar Wisata

8. Tampilan Detail Wisata

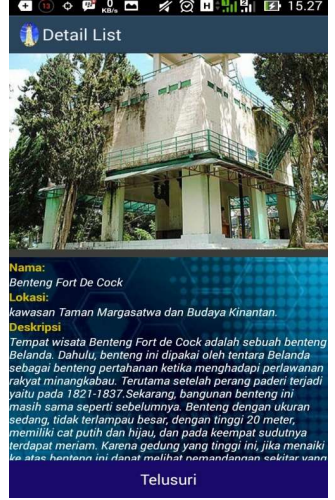

Gambar 21. Detail Wisata

9. Tampilan Lihat Peta Wisata

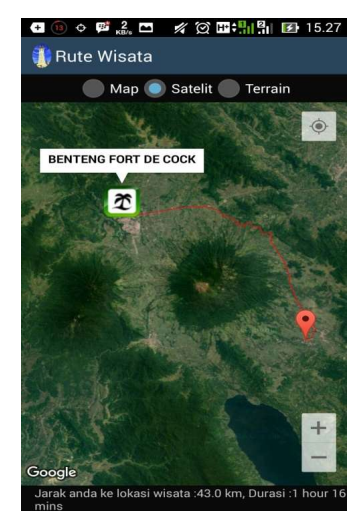

Gambar 22.Lihat Peta Wisata

# 10. Tampilan Sub Menu Kuliner

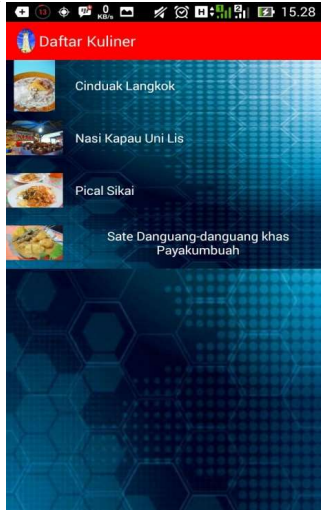

Gambar 23. Sub Menu Kuliner

# 11. Tampilan Detail Kuliner

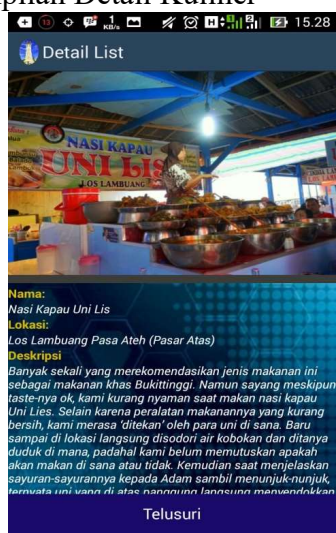

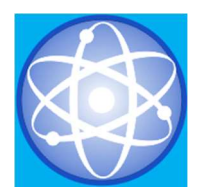

#### Gambar 24. Detail Kuliner

12. Tampilan Lihat Peta Kuliner

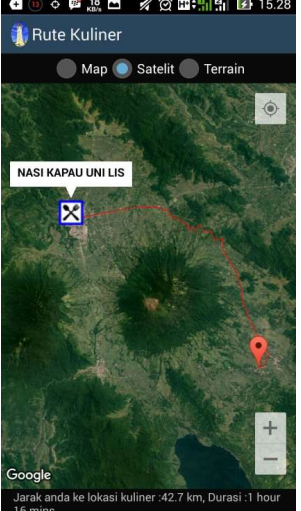

 Gambar 25. Lihat Peta Kuliner 13. Tampilan Sub Menu ATM

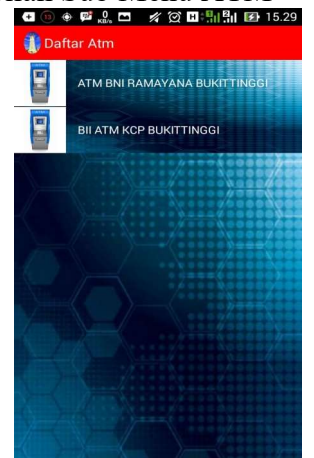

Gambar 26. Sub Menu ATM

14. Tampilan Detail ATM

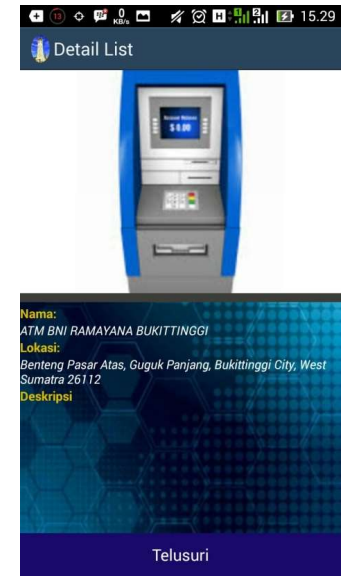

Gambar 27. Detail ATM

15. Tampilan Lihat Peta ATM

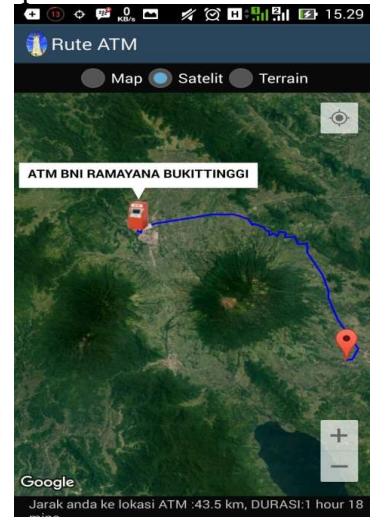

Gambar 28. Lihat Peta Atm

16. Tampilan Sub Menu Transportasi

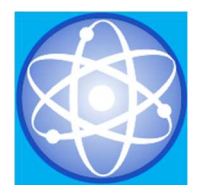

#### JURNAL SAINS DAN INFORMATIKA Research of Science and Informatic V3.I2 (126-141) E-ISSN : 2502-096X P-ISSN :2459-9549

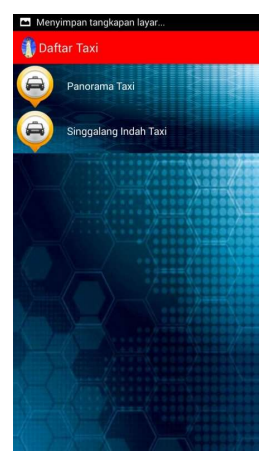

Gambar 29. Sub Menu Transportasi

17. Tampilan Detail Transportasi

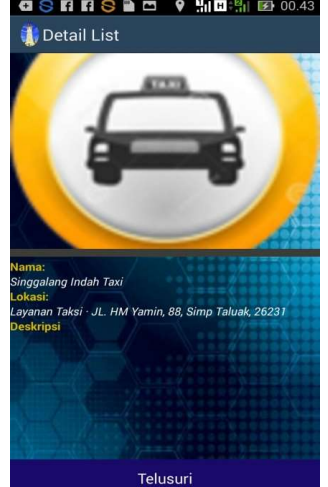

Gambar 30. Tampilan Detail **Transportasi** 18. Tampilan Lihat Peta Transportasi

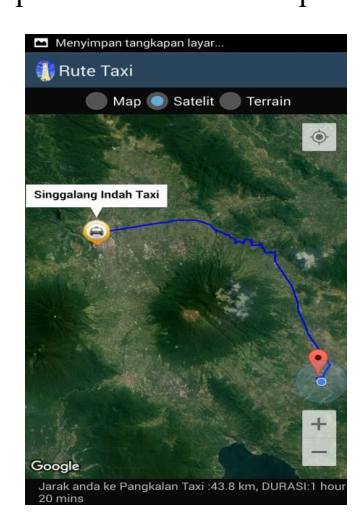

### Gambar 31. Tampilan Lihat Peta **Transportasi**

#### SIMPULAN

Dari kegiatan penelitian ini dihasilkan suatu Sistem Informasi Geografis Pariwisata berbasis Aplikasi Mobile android dikota Bukittinggi yang dapat digunakan untuk mengetahui lokasi user saat ini, daftar penginapan, daftar objek wisata, daftar kuliner, daftar atm dan rute menuju lokasi masing-masingnya. Sistem juga dapat menampilkan jarak dan waktu tempuh menuju rute yang dipilih oleh user sehingga wisatawan dapat mengetahui rute yang harus ditempuhnya sekaligus waktu tempuh menuju lokasi Wisata dan Fasilitas pendukung lainnya di kota Bukittinggi. Diharapkan dengan adanya aplikasi ini akan mempermudah wisatawan untuk mencari dan menemukan lokasi Pariwisata yang ingin mereka kunjungi beserta fasilitas pendukung lainnya. Sistem yang dibangun terintegrasi dengan Google Maps API untuk memudahkan pengguna mencari objek wisata dan rute secara akurat. Aplikasi ini bisa dijalankan pada smartphone berplatform Android sehingga bisa diakses kapanpun dan dimanapun oleh user, dengan fitur touchscreen dan fasilitas GPS aplikasi ini mampu menyajikan informasi dalam berbagai bentuk seperti teks, suara, gambar maupun Peta.

#### DAFTAR PUSTAKA

- [1] Prahasta, Eddy. Konsep-konsep Dasar Sistem Informasi Geografis. 2002. Bandung: Informatika
- [2] Huda, Arif Akbharul. Live Coding!. 9 Aplikasi Android Buatan Sendiri. 2013. Yogyakarta: Arif
- [3] Andi, Step by Step Menjadi Programer Android, 2013 : Yogyakarta Andi
- [4] Safaat, Nazruddin. Android: Pemrograman Aplikasi Mobile Smartphone dan Tablet PC Berbasis Android. 2014. Bandung: Informatika

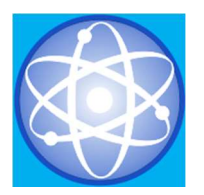

- [5] Richard, R.F.S., Satoto, K.I., dan Martono, K.T. 2014. Implementasi Sistem Informasi Geografis Daerah Pariwisata Kota Semarang Berbasis Android Dengan Global Positioning System (GPS). Skripsi. Semarang. Universitas Diponegoro.
- [6] Kartika Imam Santoso and Muhamad Nur Rais, "Implementasi Sistem Informasi Geografis Daerah Pariwisata Kabupaten Temanggung Berbasis Android dengan Global Positioning System (GPS)", Scientific Journal of Informatics, Vol. 2, No.1, Mei 2015
- [7] Ashadi, Eki. Sistem Informasi Geografis Parawisata Kabupaten Tanah Datar Berbasis Android Menggunakan Eclipse Indigo. TA. 2015. Batusangkar : STAIN Batusangkar
- [8] Bambang Yuwono, Agus Sasmito Aribowo and Febri Arif Setyawan, "Sistem Informasi Geografis Berbasis Android Untuk Pariwisata Di Daerah Magelang", Seminar Nasional Informatika 2015 (semnasIF 2015) ISSN: 1979-2328 UPN "Veteran" Yogyakarta, 14 November 2015
- [9] Arif Rizki Marsa and Rina Yulius, "Implementasi Aplikasi Layanan Informasi Lokasi Strategis Kota Payakumbuh Berbasis Android", Jurnal Sains Dan Informatika, vol. 3, No. 1, 2017.